Machine Translated by Google

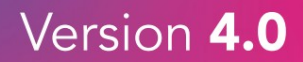

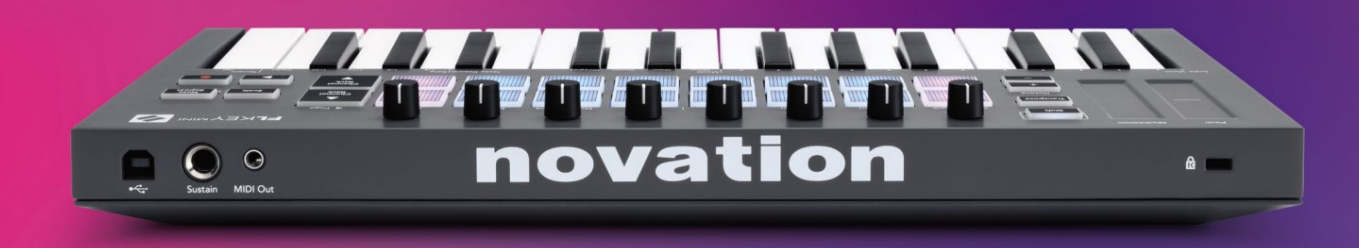

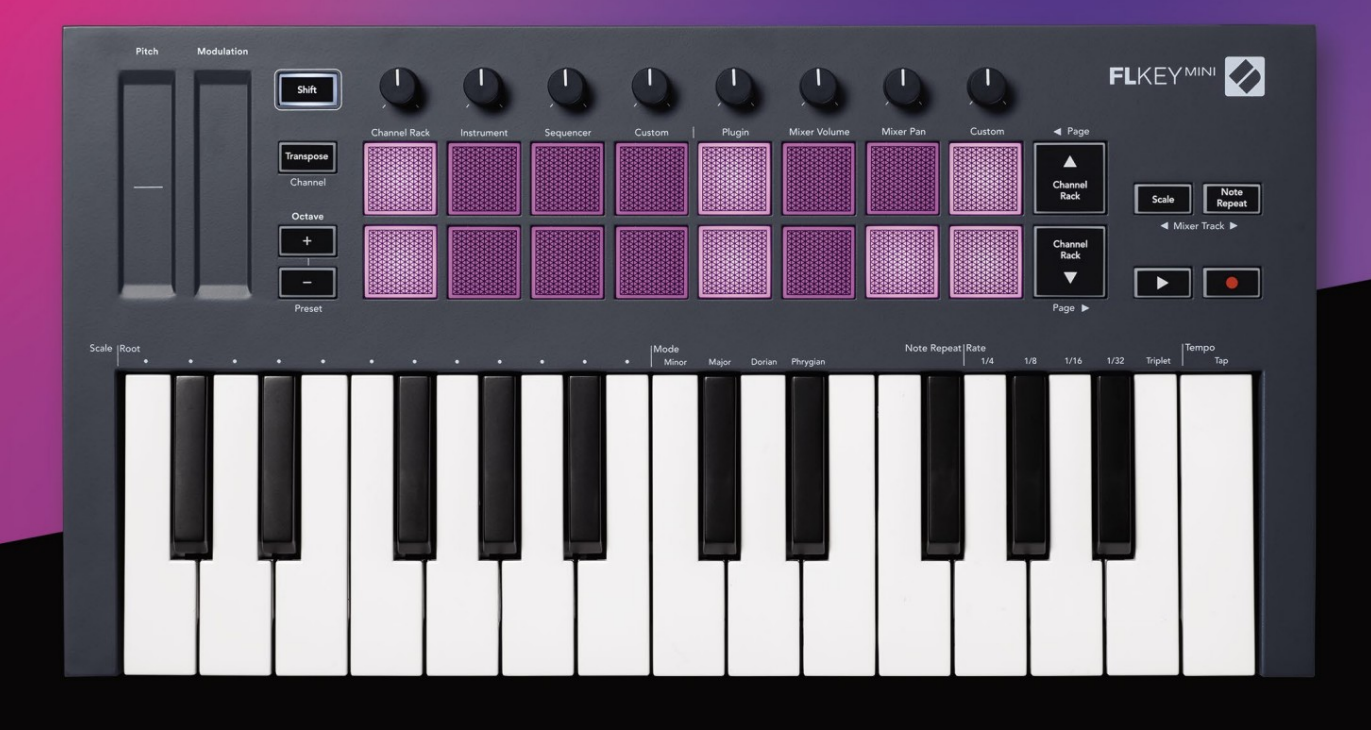

# **FL**KEY<sup>MINI</sup> Jser Guide L

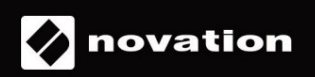

#### **Si prega di leggere:**

Grazie per aver scaricato questa guida utente per la tua FLkey.

Abbiamo utilizzato la traduzione automatica per assicurarci di avere una guida per l'utente nella tua lingua il prima possibile, ci scusiamo per eventuali errori. Presto saranno disponibili le traduzioni fornite dai nostri linguisti.

Se preferisci vedere una versione inglese di questa guida per l'utente, puoi trovarla nella nostra pagina dei download:

[downloads.novationmusic.com](http://downloads.novationmusic.com)

## **Contenuti**

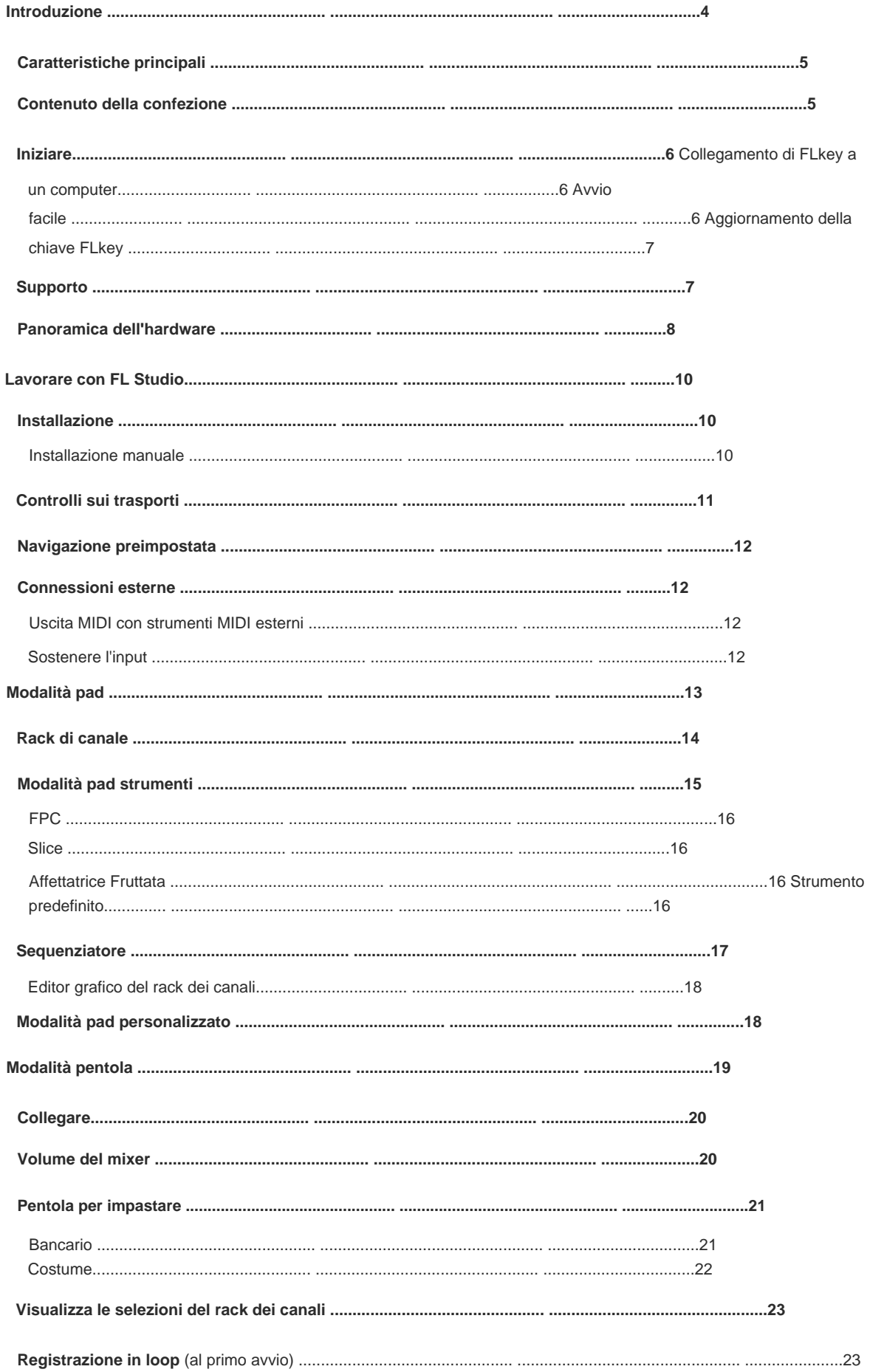

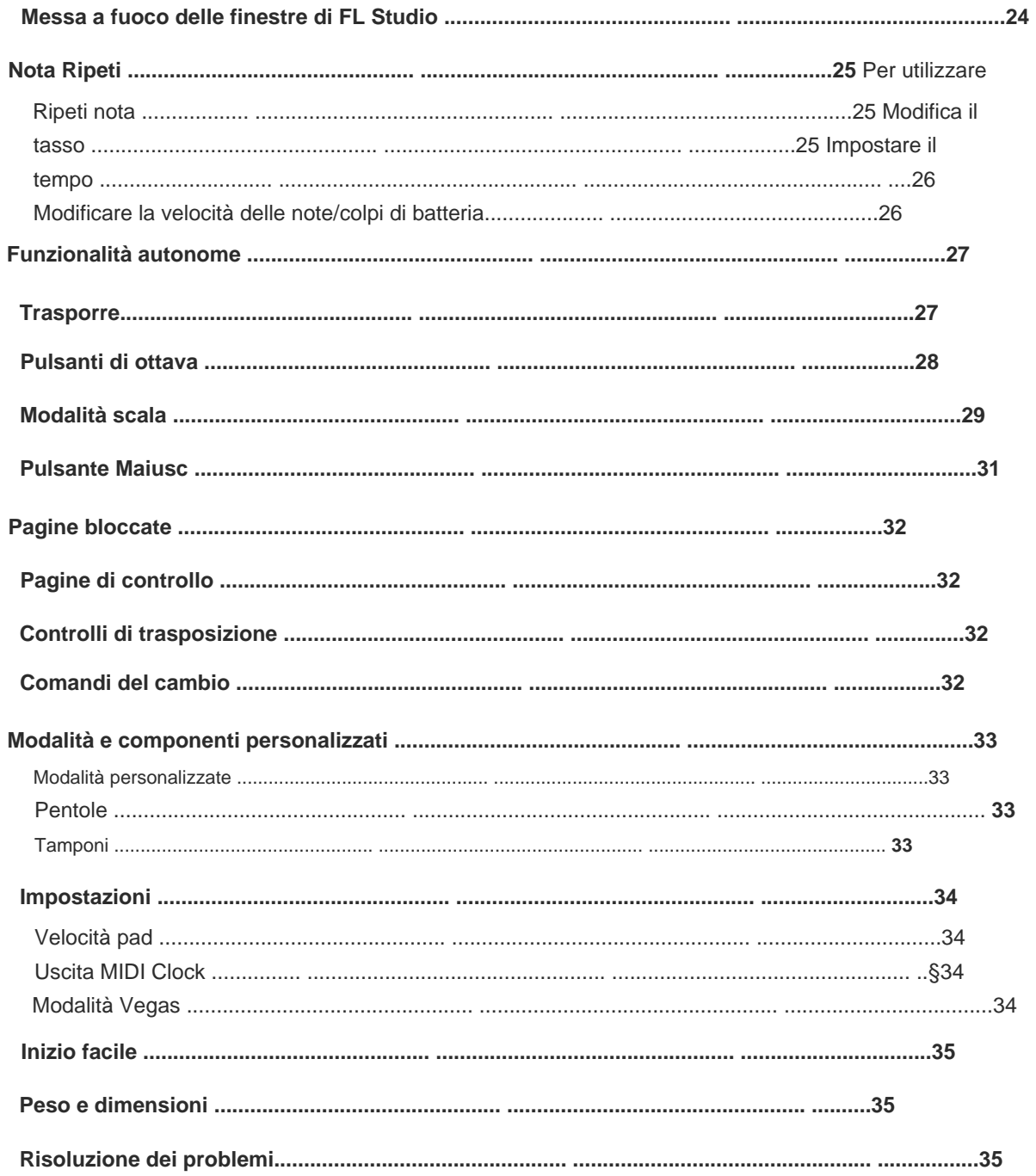

## **introduzione**

FLkey è la gamma di tastiere MIDI di Novation per fare musica in FL Studio. Combinando il controllo pratico delle più importanti funzionalità di FL Studio con le nostre migliori chiavi fino ad oggi, FLkey mette la produzione nelle tue mani e ti connette con la tua musica.

Ti forniremo guide su come configurare il tuo dispositivo con FL Studio, funzionalità di script in FL Studio e come sfruttare al meglio le funzionalità standalone di FLkey Mini. Ti aiuteremo a iniziare con il tuo hardware FLkey e a creare musica il più rapidamente e facilmente possibile. In questa guida per l'utente, troverai tutte le informazioni necessarie per iniziare con il tuo nuovo FLkey Mini.

Rimani nel ritmo e concentrati sulla tua musica con un'integrazione dedicata senza precedenti con FL Studio. I pad di FLkey Mini si associano allo step sequencer di FL Studio e creano ritmi veloci, mentre le modalità pad fourv danno ai tuoi ritmi una vera sensazione umana. Suona direttamente nel Channel Rack o FPC e attiva le sezioni in Slicex e Fruity Slicer, oppure usa Note Repeat per creare ritmi perfetti ogni singola volta.

automatizza con facilità e sfoglia i preset nei plug-in Image-Line per cambiare rapidamente strumenti e suoni, senza bisogno del mouse. FLkey Mini porta anche il mixer di FL Studio fuori dallo schermo e nelle tue mani così puoi mescolare, creare e

Ottieni di più dalla tua musica e fai fluire la creatività con strumenti musicali stimolanti come la modalità Ridimensionamento in modo da suonare sempre la nota giusta e sbloccare immediatamente nuovi confini creativi e trovare idee non hai mai saputo di averlo.

Le tastiere MIDI FLkey sono inoltre dotate di un ampio pacchetto di strumenti ed effetti di alta qualità, oltre all'appartenenza a Sound Collective di Novation. Inserisci tutti questi contenuti nei tuoi progetti FL Studio esistenti e fai musica come vuoi, dove vuoi.

#### **Caratteristiche principali**

- **Integrazione dedicata con FL Studio:** produci musica facilmente con i controlli essenziali a portata di mano punta delle dita.
- e registra eventi dal suono naturale con le otto manopole rotanti di FLkey Mini. • Controllo del **mixer e dei plug-in:** regola il volume e la panoramica per un mix perfetto, modifica i plug-in Image-Line
- **Step sequencer:** prendi il controllo dello step sequencer di FL Studio e programma la batteria facilmente.
- Suonabilità del Channel **Rack:** suona direttamente nel Channel Rack dai pad di FLkey.
- **Controllo dello strumento:** attiva FPC e SliceX con i pad per ritmi più espressivi e melodie.
- **Diventa creativo:** non colpire mai una nota sbagliata con la modalità scala.
- **Espressione:** 25 mini-tasti sensibili alla velocità e 16 pad RGB sensibili alla velocità.
- **Navigazione dei preset:** trova i tuoi preset preferiti dai plug-in Image-Line direttamente da FLkey Mini.
- **Modalità personalizzate:** assegna controlli personalizzati su FLkey Mini per personalizzare il flusso di lavoro di produzione musicale.

#### **Contenuto della confezione**

- FLkey Mini
- Cavo USB da tipo A a B (1,5 metri)
- Istruzioni di sicurezza

## **Iniziare**

## **Collegamento di FLkey con un computer**

FLkey è alimentato da bus USB, si accende quando lo colleghi al computer con un cavo USB.

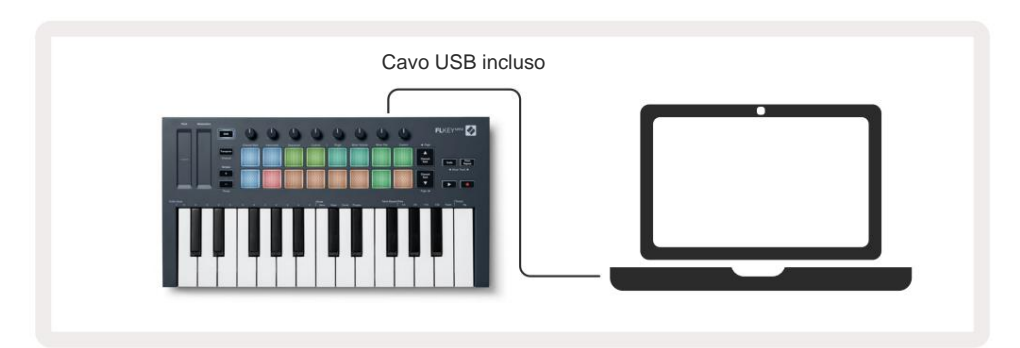

## **Inizio facile**

Lo "Strumento Easy Start" fornisce una guida passo passo per configurare la tua FLkey. Questo strumento online guida l'utente attraverso il processo di registrazione di FLkey e l'accesso al pacchetto software.

Su entrambi i computer Windows e Mac, quando colleghi FLkey al tuo computer, appare come un

Fai clic su "Inizia" per aprire lo strumento Easy Start nel tuo browser web. Dispositivo di archiviazione di massa, come un'unità USB. Apri l'unità e fai doppio clic su "FLkey - Getting Started.html".

installa e usa il tuo FLkey. Dopo aver aperto lo strumento Easy Start, seguire le istruzioni e la guida passo passo per

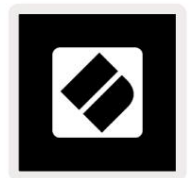

FLkey manualmente e accedi al pacchetto software. In alternativa, se non desideri utilizzare lo strumento Easy Start, visita il nostro sito Web per registrare il tuo

[customer.novationmusic.com/register](http://customer.novationmusic.com/register)

#### **Aggiornamento della tua FLkey**

Novation Components gestisce gli aggiornamenti per la tua FLkey. Per confermare di avere il firmware più recente e per aggiornare la tua FLkey:

- 1. Vai su [components.novationmusic.com](http://components.novationmusic.com)
- 2. Fare clic su FLkey Mini.
- 3. Fare clic sulla scheda Aggiornamenti nella parte superiore della pagina.
- per farlo. 4. Segui le istruzioni per la tua FLkey. Se il tuo FLkey ha bisogno di aggiornare i componenti ti dirà come

## **Supporto**

Per ulteriori informazioni e supporto, visita il Centro assistenza Novation.

[Support.novationmusic.com](http://Support.novationmusic.com)

**5**

**6**

## **Panoramica dell'hardware**

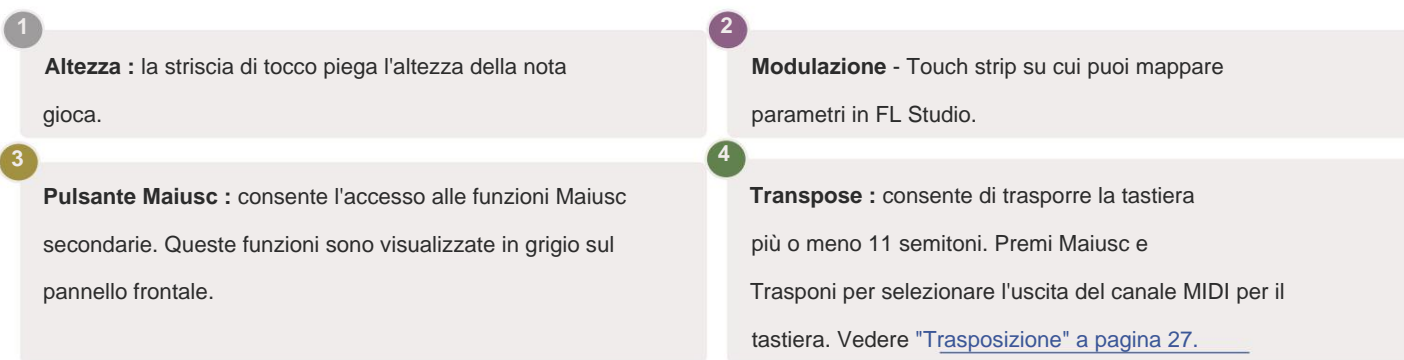

**Octave - + Pulsanti -** Traspone la tastiera su dieci ottave (da C-2 a C7). Premendo entrambi i pulsanti si riporta la quantità di trasposizione a 0. Vedere "Pulsanti di ottava" a pagina 28. Maiusc + Octave naviga in FL I preset di Studio.

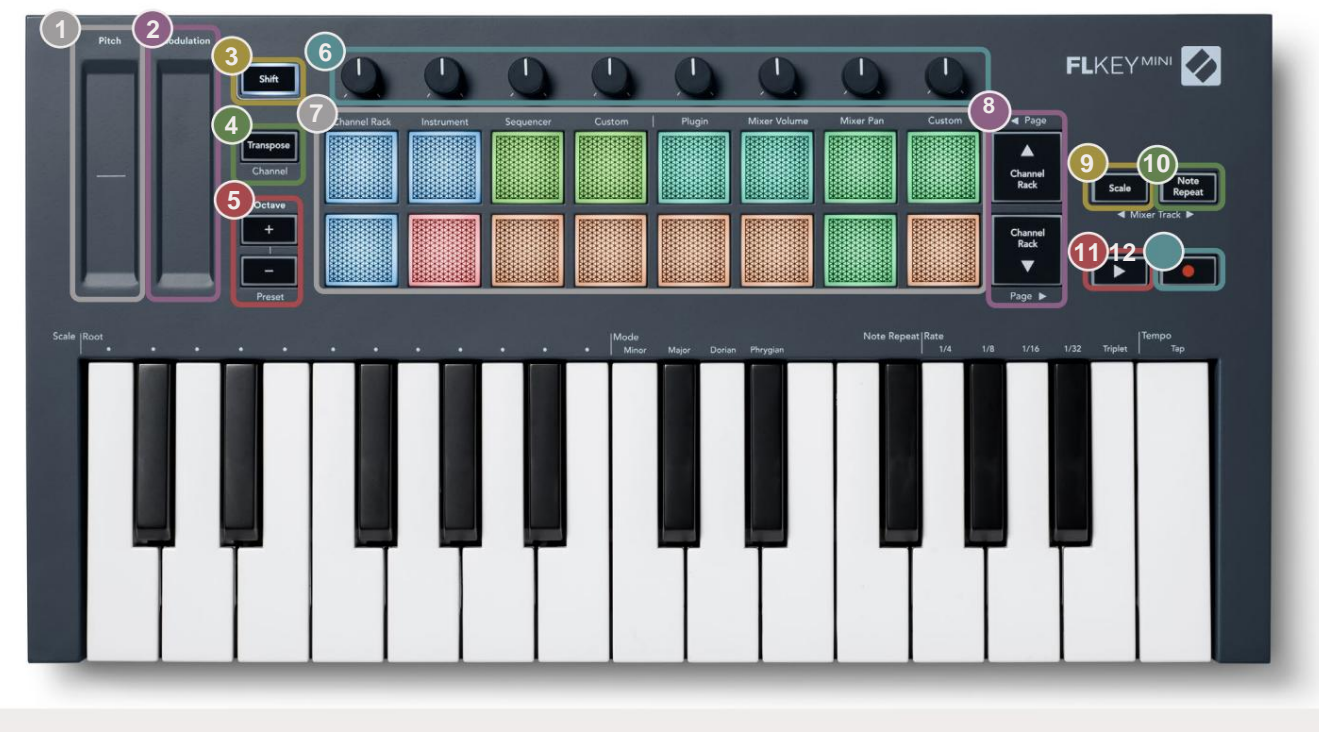

**Pots** - Controlla i parametri usando quattro modalità disponibili: Plugin, Mixer Volume, Mixer Pan e Custom.

a pagina 29. **Pad** – Accesso e controllo su Channel Rack, **Pulsante Ripeti nota :** consente ai pad di **Pulsante Scala** - Attiva e disattiva la scala di FLkey ÿÿ- Naviga su e giù attraverso il canale Ripeti" a pagina 25. inviare note continue a varie velocità specificate utilizzando Note Repeat sulla tastiera. Vedi "Nota Modalità Strumento, Sequenziatore e Personalizzata. **7** Modalità. Scegli la scala e la nota fondamentale usando il ÿ **Pulsante Riproduci** – Avvia e **9 8** Cremagliera. Pulsante Scala e il tasto corrispondente sotto il testo sopra la tastiera. Vedere "Modalità scala" **10 11 12**

interrompe la riproduzione di FL Studio.

• **Pulsante Registra** – Abilita il braccio di registrazione in FL Studio, premere il pulsante Registra quindi il pulsante Riproduci per iniziare la registrazione.

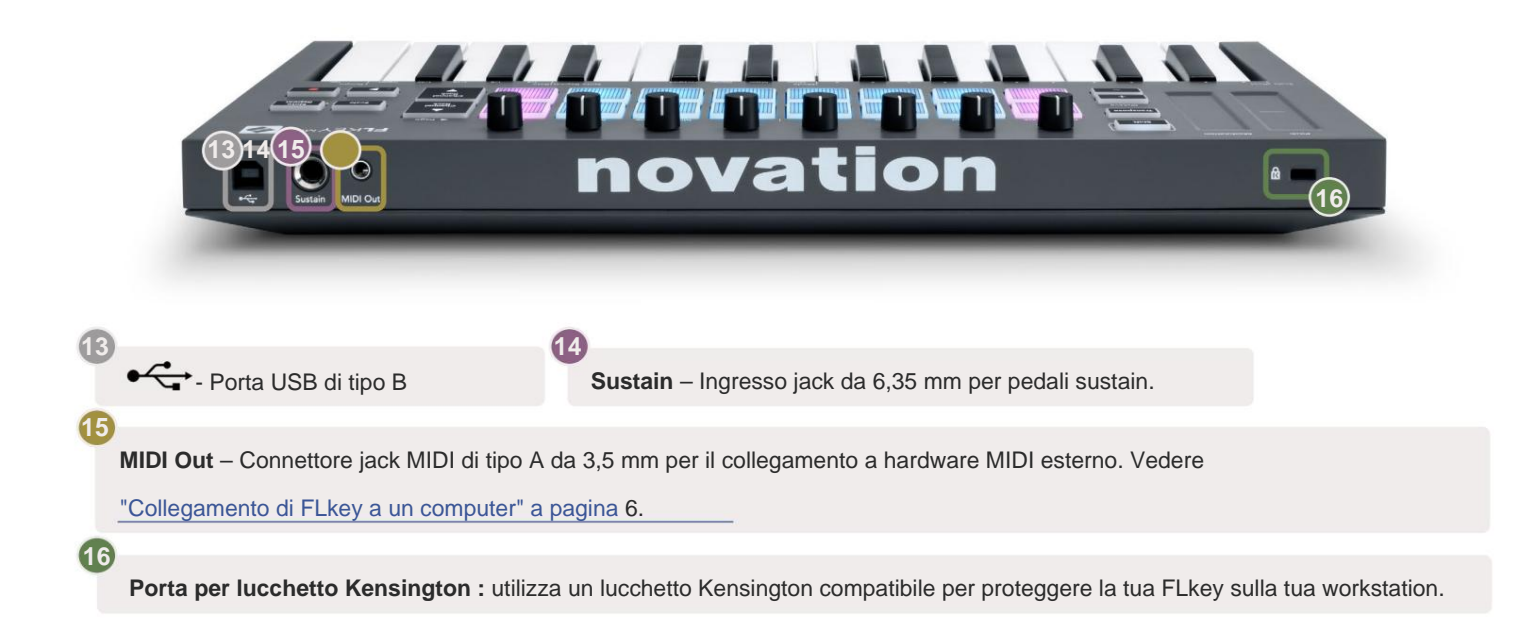

## **Lavorare con FL Studio**

Abbiamo progettato FLkey per funzionare perfettamente con FL Studio, offrendo una profonda integrazione attraverso potenti controlli di produzione e prestazioni. Puoi anche modificare il tuo FLkey in base alle tue esigenze con Custom Modalità.

## **Installazione**

Prima di utilizzare FLkey con FL Studio assicurati che FLkey sia aggiornato, per i passaggi su come eseguire questa operazione, vedere "Collegamento di FLkey a un computer" a pagina 6.

Per utilizzare FLkey è necessario eseguire FL Studio versione 20.9.2 o successiva. Dopo aver collegato la FLkey al computer, aprire FL Studio e la FLkey viene automaticamente rilevata e configurata nelle impostazioni MIDI di FL Studio.

## **Installazione manuale**

Nella finestra Impostazioni MIDI (Opzioni > Impostazioni > MIDI) assicurati che sia impostato come segue

immagine dello schermo. immagine dello schermo. Per una guida testuale sull'impostazione delle impostazioni MIDI puoi anche utilizzare i passaggi dopo il

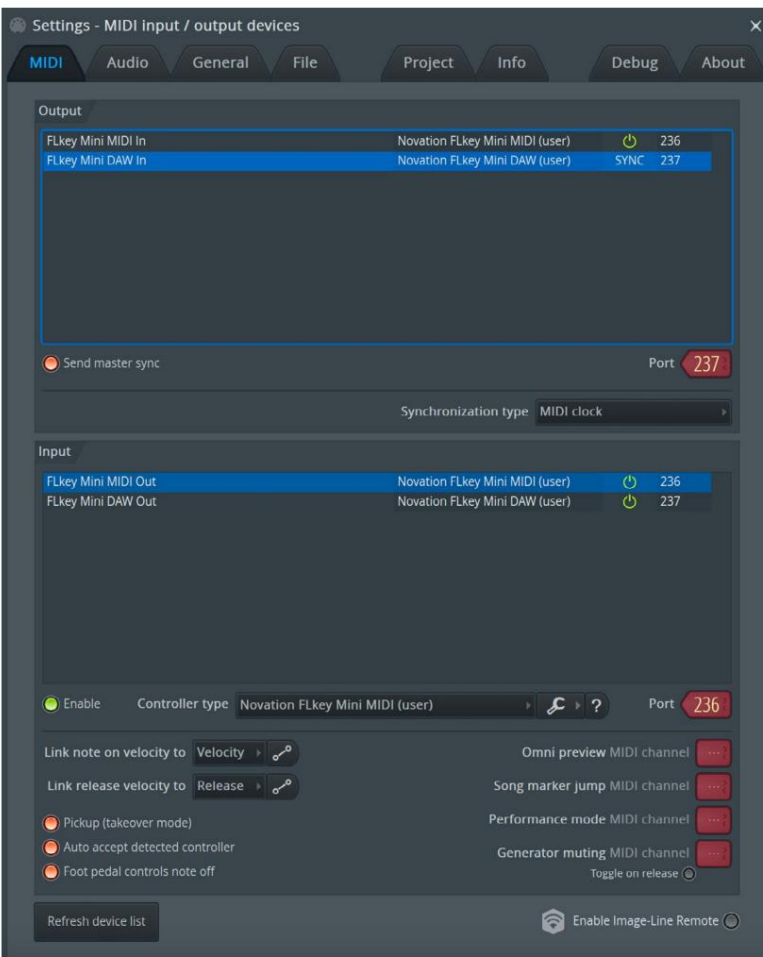

#### **Passaggi di installazione manuale:**

- 1. Selezionare e abilitare le porte di ingresso FLkey MIDI e DAW nel pannello 'Input' inferiore:
	- Uscita MIDI FLkey
	- FLkey DAW Out (denominato MIDIOUT2 su Windows)
- 2. Fare clic su ciascun ingresso e, utilizzando la scheda rossa 'Porta' in basso, impostare numeri di porta diversi per entrambi.
	- I numeri di porta possono essere impostati su tutto ciò che non è già in uso (tranne 0)
	- Scegliere diversi numeri di porta per le porte MIDI e DAW
- 3. Selezionare ogni input e assegnare gli script:
	- Fare clic sull'ingresso MIDI, fare clic sul menu a discesa "tipo di controller" e scegliere "FLkey Mini MIDI".
	- Fare clic sull'ingresso DAW, fare clic sul menu a discesa "tipo di controller" e scegliere "FLkey Mini DAW".
- 4. Fare clic sulle porte di uscita nel pannello 'Uscita' superiore e impostare i numeri di 'Porta' in modo che corrispondano agli ingressi.
	- Tasto FL MIDI In.
	- FLkey DAW In (denominato MIDIIN2 su Windows).
	- Gli script impostati nel passaggio 3 si collegano automaticamente.
- 5. Selezionare l'uscita DAW (pannello superiore) e abilitare 'invia sincronizzazione master'.
- 6. Nella parte inferiore della finestra, abilita 'Ritiro (modalità takeover)'.
- 7. Fare clic su "Aggiorna elenco dispositivi" in basso a sinistra.

## **Controlli sui trasporti**

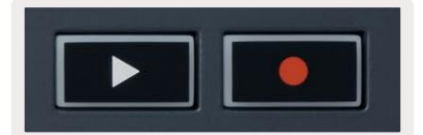

• Il pulsante Riproduci ÿ avvia e interrompe la riproduzione in FL Studio. Premendo play si attiva la testina di riproduzione tornare all'inizio prima di giocare.

• Il pulsante Registra • alterna lo stato di registrazione di FL Studio.

#### **Navigazione preimpostata**

È possibile utilizzare il tasto FL per scorrere i preset. Seleziona uno strumento o un plug-in e premi i pulsanti Maiusc + [+] O [-] per selezionare il preset successivo/precedente. Usa i tasti/pad per ascoltare il preset.

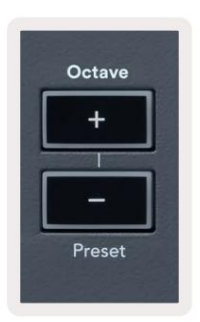

## **Connessioni esterne**

#### **Uscita MIDI con strumenti MIDI esterni**

Per utilizzare l'uscita MIDI sulla tua FLkey senza un computer, alimenta la FLkey con una USB standard

alimentazione (5V DC, minimo 500mA). L'uscita MIDI è un jack da 3,5 mm che utilizza MIDI Type-A. È possibile acquistare gli adattatori MIDI separatamente o utilizzare connessioni MIDI da jack diretto a jack.

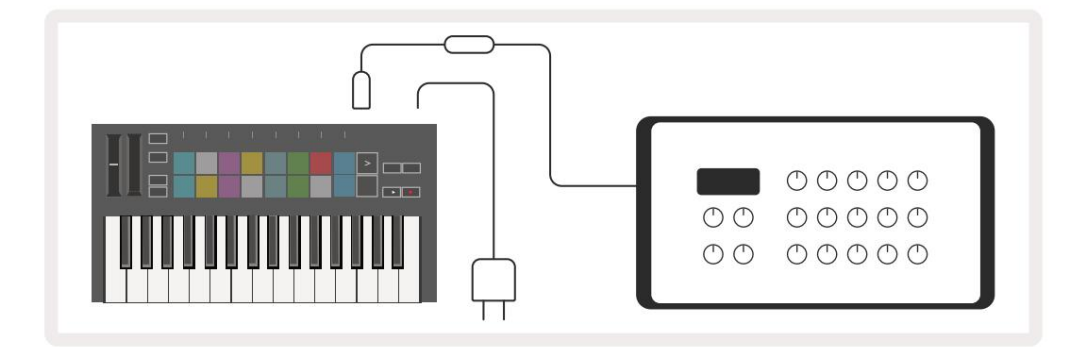

#### **Sostenere l'input**

È possibile collegare qualsiasi pedale sustain standard tramite l'ingresso jack TS ¼". Non tutti i plugin supportano il sustain segnali del pedale per impostazione predefinita, quindi potrebbe essere necessario collegarlo al parametro corretto all'interno del plug-in.

L'ingresso Sustain di FLkey rileva automaticamente la polarità del pedale. L'ingresso Sustain non supporta i pedali Sostenuto, Soft o Volume.

## **Modalità pad**

FLkey Mini ha 16 pad per controllare vari elementi all'interno di FL Studio a seconda della modalità pad.

Per accedere alle modalità pad:

- 8. Tenere premuto o premere due volte Maiusc per accedere alla modalità Maiusc. La fila superiore di pad si illumina. Le pastiglie arancioni
	- 1 4 rappresentano le modalità pad. Il testo sopra ogni pad mostra la modalità pad.
- 9. Premere un pad per selezionare la modalità pad che si desidera utilizzare. La tabella seguente elenca il tastierino di FLkey modalità.

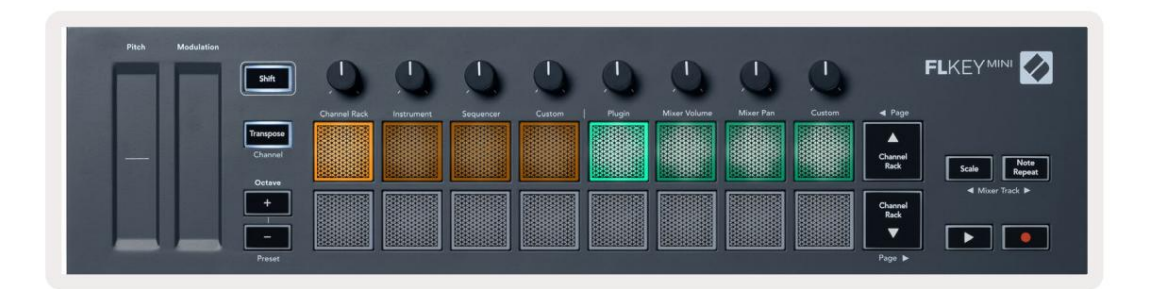

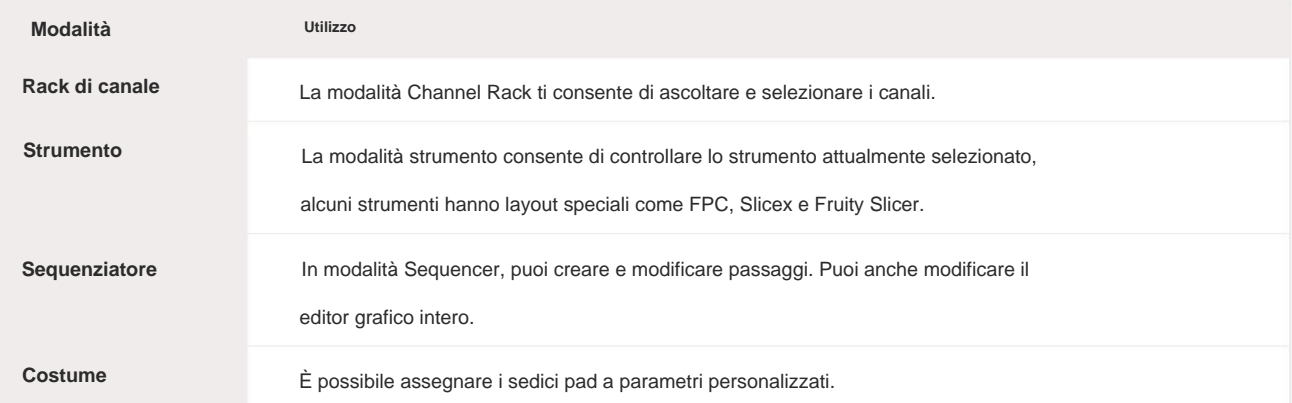

## **Rack di canale**

canale a cui è assegnato il pad. La modalità pad Channel Rack ti consente di riprodurre fino a 16 canali Channel Rack contemporaneamente. Ogni pad rappresenta un singolo canale che puoi attivare utilizzando una nota C5. I pad illuminano il colore del canale per il

Quando si preme un pad, FL Studio seleziona il canale e attiva l'audio. Il pad si accende quindi in bianco per mostrare il canale selezionato. È possibile selezionare un canale alla volta dall'hardware. Il tasto FL viene visualizzato quando non è stato selezionato alcun canale in FL Studio.

Il layout del pad è da sinistra a destra, dal basso verso l'alto in due file di otto.

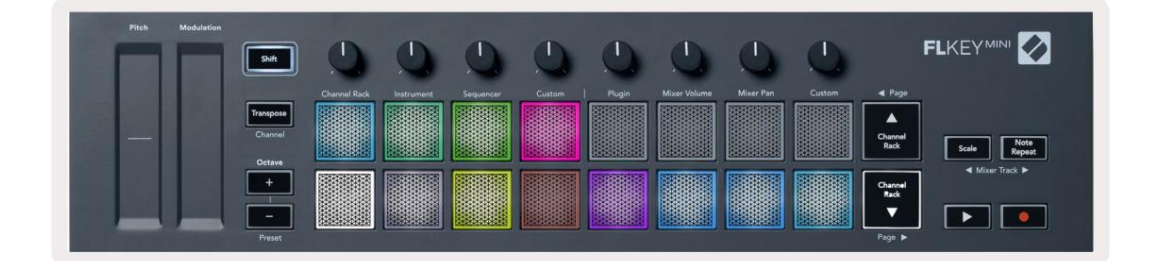

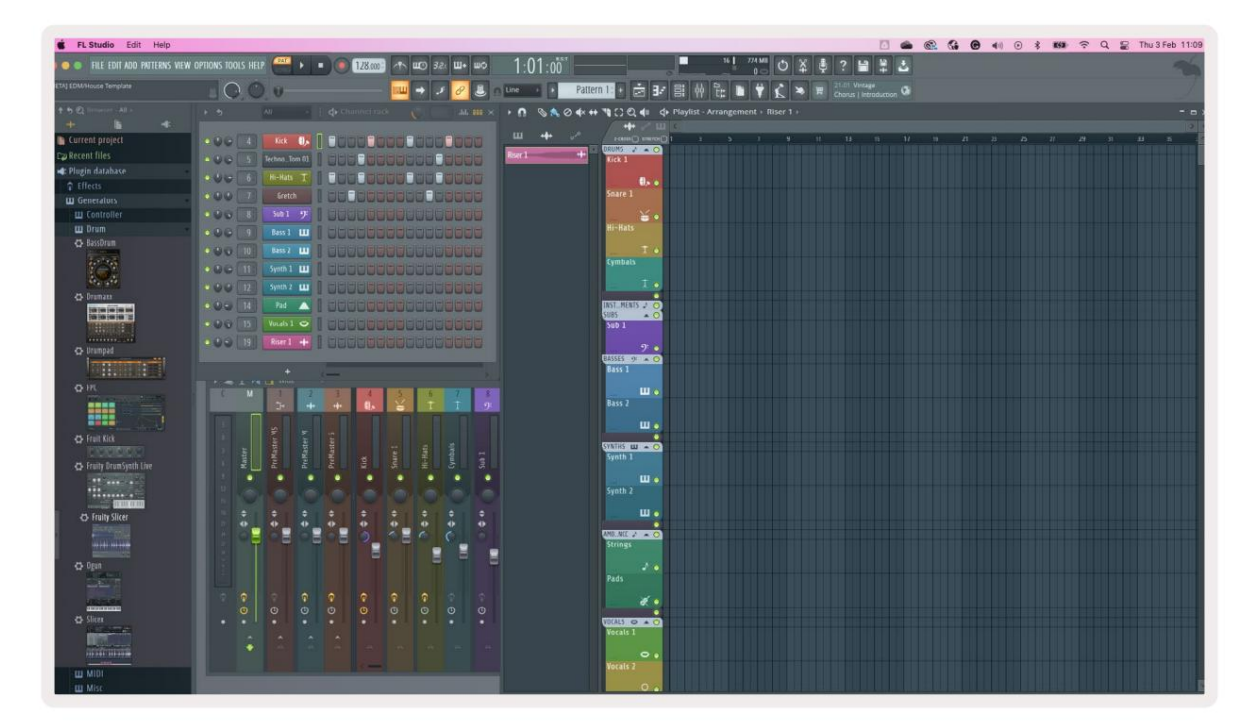

Premere Channel Rack ÿ o Channel Rack ÿ per spostare la selezione al gruppo precedente/successivo di 8.

## **Modalità pad strumenti**

pad, adattando speciali layout strumentali: Puoi controllare i plug-in Channel Rack dal tuo FLkey in modalità strumento. Per entrare in modalità strumento, tieni premuto Maiusc e premi il pad sotto "Strumento" sull'hardware. È possibile inserire i dati delle note MIDI tramite

- Pad FPC
- Slicex
- Affettatrice Fruttata
- Un layout strumento predefinito.

note nella scala selezionata, su due ottave. Per impostazione predefinita, la modalità Instrument Pad visualizza una tastiera cromatica sui pad (mostrata di seguito). Quando la modalità Scale è abilitata in modalità Strumento, i dati MIDI inviati dai pad vengono mappati agli otto

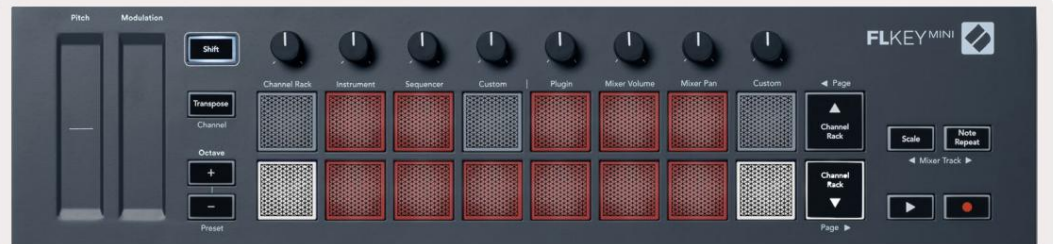

Tieni premuto o premi due volte Maiusc + [+] o [-] sotto l'etichetta "Ottava" per scorrere i preset dello strumento.

### **FPC**

In modalità Strumento, quando aggiungi il plug-in FPC a una traccia Channel Rack, puoi controllare l'FPC drum pad di FLkey. Quando selezioni un canale con il plugin FPC:

- I pad 4 x 2 più a sinistra controllano la metà inferiore dei pad FPC.
- I pad 4 x 2 più a destra controllano la metà superiore dei pad FPC.

FPC è speciale in questo: poiché i suoi pad hanno colori distinti, i pad di FLkey rispettano quei colori invece del colore del canale.

Tenere premuto o premere due volte Shift + Channel Rack ÿ o Channel Rack ÿ per passare dal banco A al banco B in FPC.

## **Slicex**

In modalità Strumento, quando aggiungi il plug-in Slicex al Channel Rack, puoi riprodurre le sezioni utilizzando i pad di FLkey.

È possibile premere la pagina a sinistra (Shift + Channel Rack in alto) o la pagina a destra (Shift + Channel Rack in basso) per eseguire il bank sulle 16 sezioni successive e attivarle con i pad del tasto FL.

#### **Affettatrice Fruttata**

Canale rack con questo plugin. Puoi riprodurre le sezioni utilizzando i tasti FLkey mentre sei in modalità strumento quando selezioni un canale

Premi la pagina a sinistra (Shift + Channel Rack in alto) o la pagina a destra (Shift + Channel Rack in basso) per arrivare alle 16 sezioni successive per poterle attivare con i tasti FL.

#### **Strumento predefinito**

Questo layout è disponibile per una traccia Channel Rack con qualsiasi altro plug-in senza supporto personalizzato.

Per impostazione predefinita, i pad mostrano un layout cromatico della tastiera con la nota C5 (nota MIDI 84) sul pad in basso a sinistra. Puoi cambiarlo usando la modalità Scale di FLkey.

Con la modalità Scala abilitata, il layout del pad corrisponde alla scala selezionata a partire dalla nota fondamentale sul pad in basso a sinistra. Premendo il tasto pagina sinistra si aumenta l'ottava, il tasto pagina destra diminuisce l'ottava ottava per riga. Il pad in basso a destra più luminoso è sempre la nota fondamentale dell'altezza predefinita (C per impostazione predefinita).

### **Sequenziatore**

In modalità Sequencer, controlli la griglia del sequencer nel Channel Rack di FL Studio. Puoi posizionare e premi Maiusc + Sequenziatore. La fila superiore di pad mostra i passaggi 1-8, la fila inferiore i passaggi 9-16 cambia i passaggi all'interno dello strumento e del pattern selezionati. Per utilizzare la modalità Sequencer, tieni premuto o raddoppia

appaiono con un colore della traccia brillante, i passi inattivi con un colore della traccia tenue. È possibile alternare i passaggi premendo i pad. In modalità sequencer i pad visualizzano gli step per la traccia Channel Rack selezionata, gli step attivi

Premere Channel Rack ÿ e Channel Rack ÿ per scorrere gli strumenti. I pad si aggiornano per adattarsi al colore del canale che stai controllando.

Nella seguente grafica e screenshot di FL Studio, il canale "Kick" ha quattro passaggi attivi nella sequenza e quattro pad illuminati sui pad di FLkey.

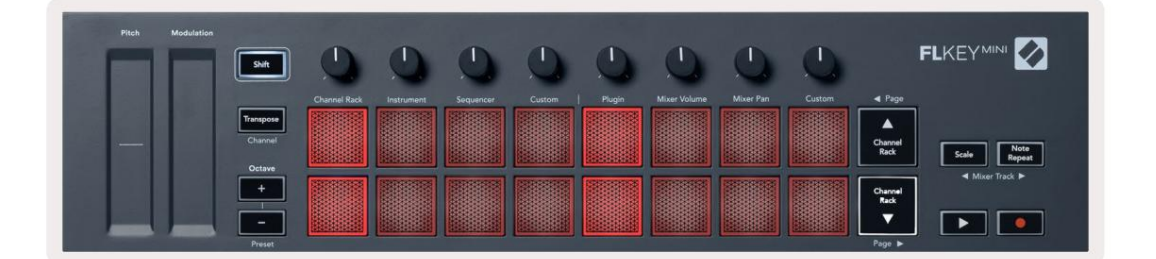

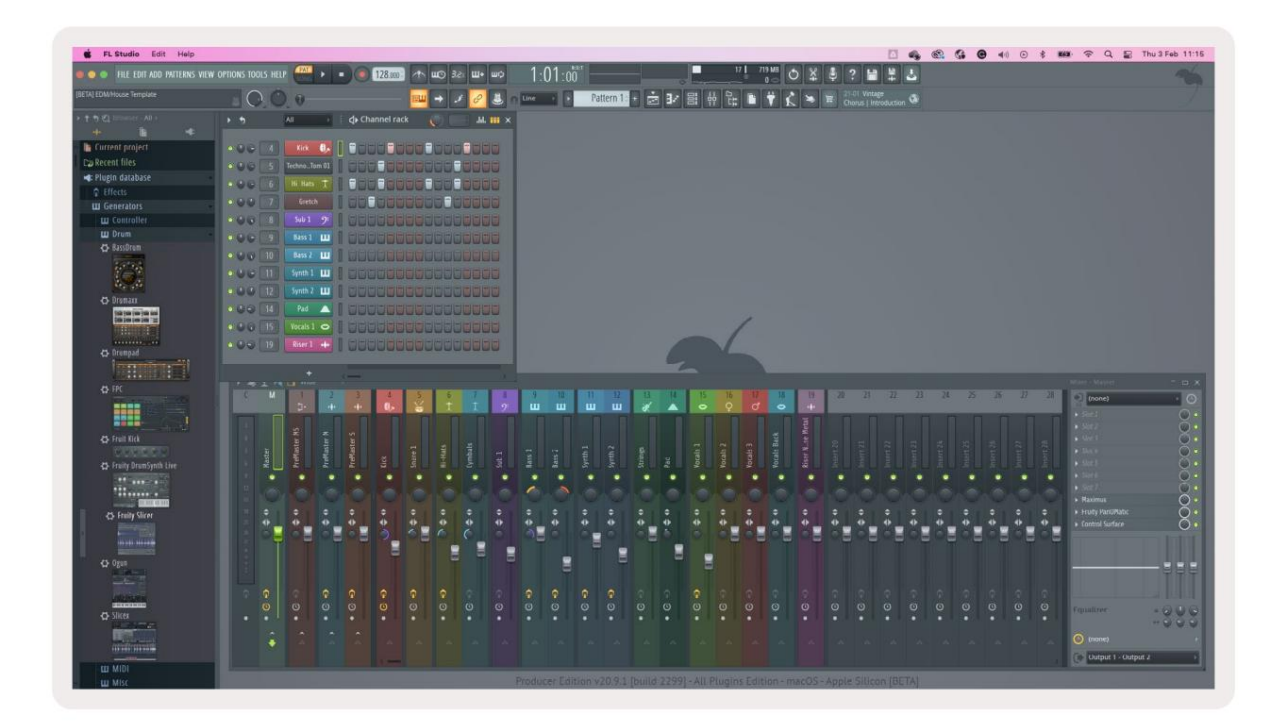

Il pulsante di riproduzione riproduce il sequencer. Durante la riproduzione del trasporto, lo step attualmente in riproduzione è illuminato in bianco brillante. Premere di nuovo il pulsante Riproduci per interrompere la sequenza. Il sequenziatore parte sempre dal passo uno quando si utilizza la sezione di trasporto di FLkey Mini. Puoi spostare la posizione iniziale usando il mouse, FLkey Mini la utilizzerà come punto iniziale.

È possibile utilizzare i pulsanti su e giù del rack dei canali Funzione Shift, pagina ÿ e ÿ, per spostare la selezione al gruppo di 16 precedente/ successivo. Un riquadro rosso evidenzia brevemente quale serie di passaggi hai selezionato nel Channel Rack di FL Studio.

## **Editor grafico rack canale**

Questo incorpora i pot nella modalità pad. Ciò consente di modificare le proprietà dei passi impostati in modalità sequencer. Si associano agli otto parametri dell'editor grafico da sinistra a destra (vedere la tabella seguente per maggiori dettagli).

Per modificare gli step con parametri aggiuntivi, tieni premuto lo step desiderato sui pad e poi ruota il potenziometro appropriato. Quando sposti un piatto, l'editor grafico viene visualizzato all'interno di FL Studio e si sposta di conseguenza.

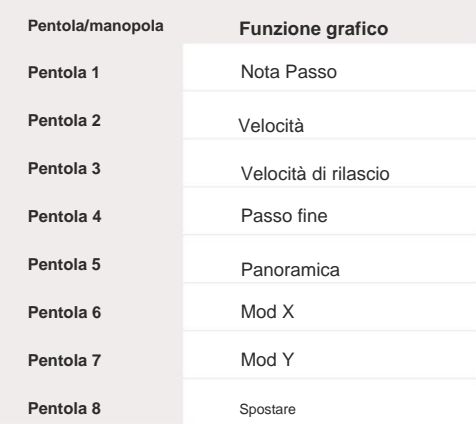

#### **Modalità pad personalizzata**

Questa modalità pad ti dà libertà su qualsiasi parametro desideri controllare. Puoi modificare il

messaggi che i pad inviano in modalità personalizzata utilizzando i componenti Novation.

## **Modalità pentola**

Il tasto FL ha otto potenziometri per controllare vari parametri all'interno di FL Studio a seconda della modalità pot.

Per accedere alle modalità pentola:

1. Tenere premuto o premere due volte Maiusc per accedere alla modalità Maiusc. La fila superiore di pad si illumina. Il turchese

i pad 5 - 8 rappresentano le modalità pot. Il testo sopra ogni pad mostra la modalità pot del pad.

2. Premere un pad per selezionare la modalità pentola che si desidera utilizzare. La tabella seguente elenca le modalità pot di FLkey.

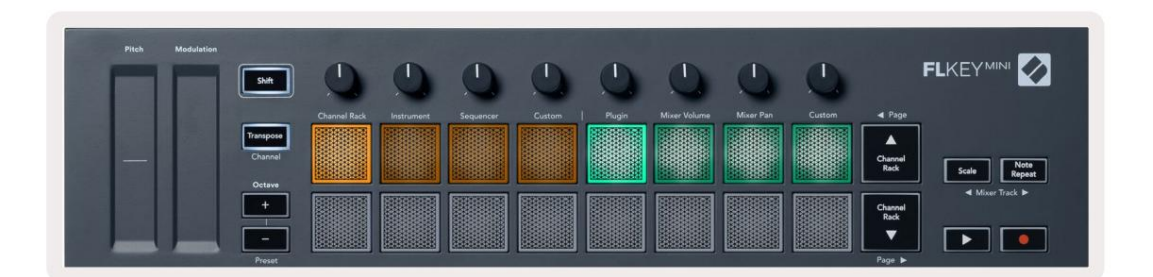

Quando abiliti 'Pickup (modalità Takeover)' all'interno delle impostazioni MIDI di FL Studio, il potenziometro deve raggiungere il valore originale prima che le modifiche si applichino al parametro collegato al potenziometro corrente.

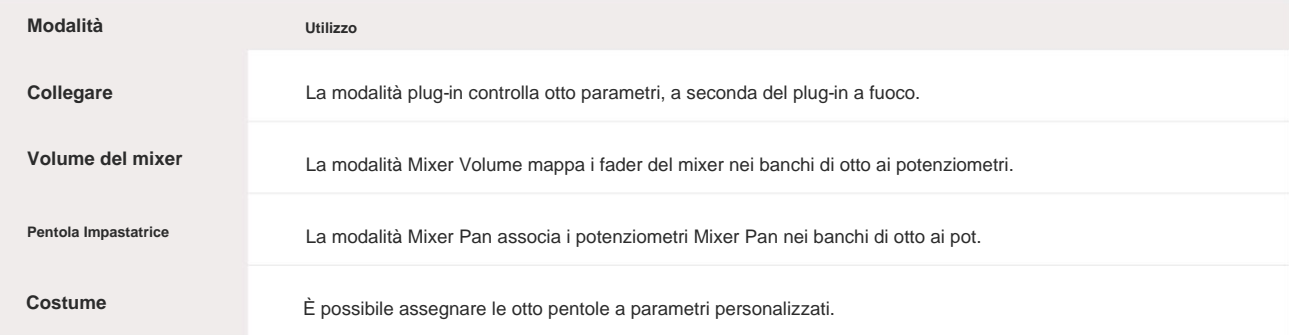

#### **Collegare**

In modalità Plugin, puoi usare i pot di FLkey per controllare otto parametri nel plugin in cui hai messa a fuoco. La maggior parte dei plug-in di strumenti nativi di FL Studio supporta la modalità pot di FLkey.

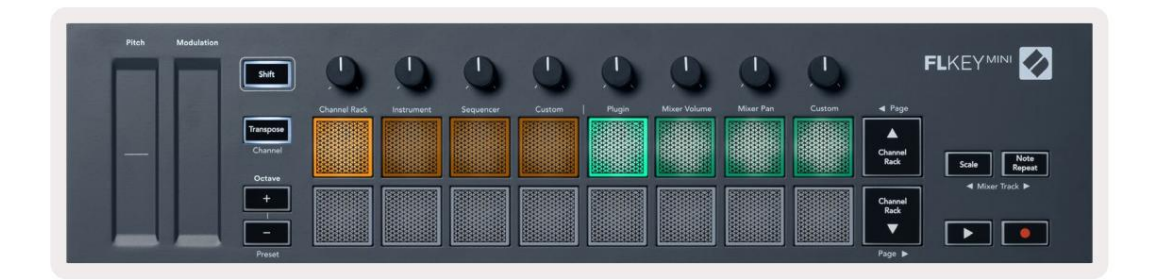

Nota: i parametri su cui FLkey esegue la mappatura nei plug-in di FL Studio sono mappature preimpostate fisse. Per i plug-in di terze parti puoi utilizzare la modalità pot personalizzata per creare le tue mappature.

#### **Volume del mixer**

In modalità Mixer Volume, gli otto potenziometri di FLkey vengono mappati ai fader del mixer in FL Studio. Puoi controllare i volumi delle tracce del mixer in gruppi di otto.

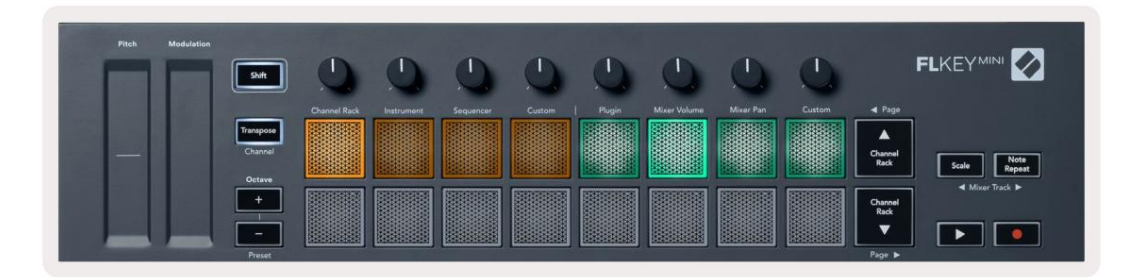

#### **Pentola Impastatrice**

In modalità Mixer Pan, gli otto potenziometri di FLkey si associano ai controlli di pan nel mixer di FL Studio. Puoi controllare il pan della traccia del mixer in gruppi di otto.

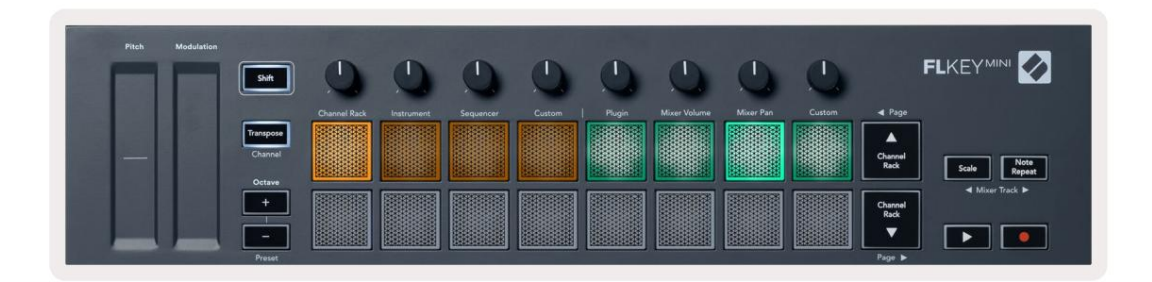

## **Bancario**

Quando sei nelle modalità pot per Mixer Volume e Mixer Pan puoi eseguire il bank in gruppi di otto.

La selezione rossa in FL Studio mostra quale banco controlla i piatti. Premere Maiusc + Scala o Ripeti nota per spostare la selezione sul gruppo di otto tracce precedente/successivo.

### **Costume**

Questa modalità pot ti dà libertà su qualsiasi parametro desideri controllare e fino a otto contemporaneamente. Puoi modificare i messaggi inviati dai vasi in modalità personalizzata utilizzando i componenti Novation.

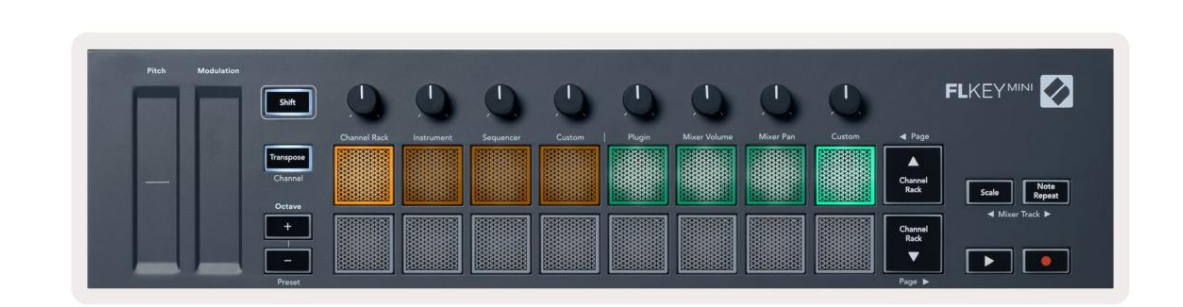

Per mappare la maggior parte dei parametri in FL Studio ai Pot sulla FLkey:

- 1. Fare clic con il pulsante destro del mouse su un parametro in FL Studio.
- 2. Selezionare una delle due modalità di controllo remoto (spiegate di seguito).
- 3. Sposta un piatto per mappare il parametro sul piatto che hai spostato.

Modalità di controllo remoto:

• Link to controller: crea un collegamento tra l'istanza di un parametro e il pot, indipendentemente da

messa a fuoco. Questo collegamento funziona ProjectWise.

• Sovrascrivi collegamento globale: crea un collegamento tra tutti i progetti, a meno che non venga sovrascritto da un "collegamento per progetto".

Poiché ciò dipende dall'istanza focalizzata, puoi controllare molti parametri con un piatto.

#### **Visualizza le selezioni del rack dei canali**

Tieni premuto Maiusc in qualsiasi modalità di layout dei pad mentre FL Studio Channel Rack è visibile per vedere la selezione corrente. Questo vale per la selezione del banco di canale, il controllo del potenziometro del rack dei canali e la selezione del canale. Se si seleziona una modalità Mixer Pot, questo mostra il banco di mixer selezionato.

## **Registrazione in loop** (al primo avvio)

Non puoi attivare la registrazione in loop da FLkey, è impostato su ON la prima volta che colleghi FLkey a FL Studio. Ciò garantisce che il pattern corrente si ripeta durante la registrazione e non si estenda all'infinito.

Per disabilitare Loop Record, a sinistra dell'orologio principale di FL Studio c'è un'icona con una tastiera e frecce circolari. Se disabiliti Loop Record, rimane disabilitato, anche se disconnetti e ricollega FLkey.

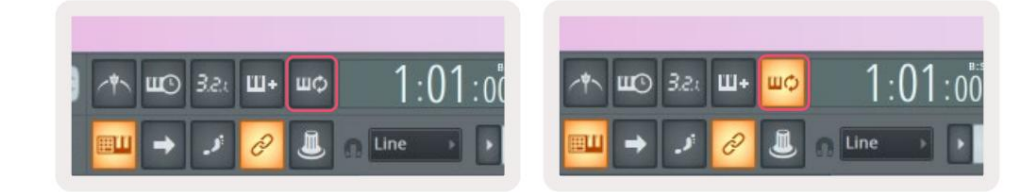

**India**<br>Regione in loop disattivata

Registrazione in loop attivata

## **Messa a fuoco delle finestre di FL Studio**

Alcune interazioni con FLkey influiscono sulla finestra focalizzata in FL Studio. Le seguenti azioni focalizzano il Rack di canale:

- Modalità pad
	- Rack per canali
	- Sequenziatore
- Cercare a sinistra oa destra sul Sequencer
- Selezione di un canale nel Channel Rack

Le seguenti azioni focalizzano il Mixer:

- Modalità pentola
	- Volume del mixer
	- Pentola per frullare
- Spostare un Mixer Volume o una pentola Pan
- Banking nel mixer

Le seguenti azioni focalizzano il plug-in per il canale selezionato:

• Spostamento di un parametro in modalità Plugin Pot

## **Nota Ripeti**

Note Repeat si applica ai pad e consente di suonare le note (soprattutto colpi di batteria) a varie velocità, bloccato su un tempo impostato.

Quando è collegato a FL Studio, Note Repeat segue sempre il tempo DAW indipendentemente dallo stato di riproduzione. Per impostazione predefinita, la sincronizzazione principale (nelle impostazioni MIDI di FL Studio) è abilitata rendendo il trigger di Ripetizione della nota strettamente alla griglia. Se si disabilita la sincronizzazione principale, Note Repeat inizia quando si preme un pad.

## **Per utilizzare Ripeti nota**

Premere il pulsante Ripeti nota per abilitare la ripetizione nota sui pad. FL Studio invia il MIDI clock al

Tempo. FLkey per impostazione predefinita, quindi si sincronizza con questo tempo. Tieni premuto un pad e si ripetono alla velocità impostata e

assegnare note al sequencer. In modalità Sequencer, la funzione Note Repeat non ha effetto sui pad. In modalità Sequencer, i pad

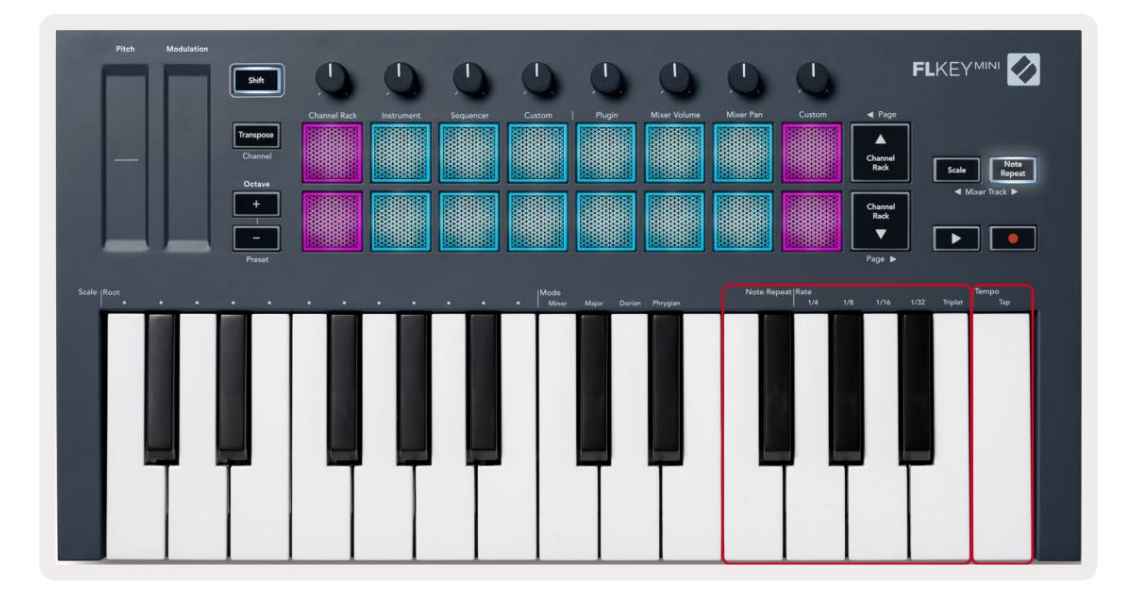

### **Modifica la tariffa**

il tasso è stato impostato su 1/8, abilitando Triplet imposta il tasso su 1/8t. 1/8, 1/16, 1/32, terzina. L'opzione Triplet applica una sensazione Triplet alla tariffa attualmente selezionata, ad esempio se Per modificare la velocità, tieni premuto il pulsante Ripeti nota (o tocca due volte per bloccare) e premi un tasto etichettato 1/4,

Tenendo o bloccando Note Repeat, puoi modificare la frequenza anche mentre suoni i pad. Quando tieni premuto o tieni premuto Note Repeat, il pulsante lampeggia per mostrare che i tasti controllano la frequenza e il tempo del tocco.

## **Imposta il tempo**

Tieni premuto o blocca Nota Ripetere e toccare il tasto più alto al tempo desiderato.

## **Cambia la velocità delle note/colpi di batteria**

Puoi usare la pressione del pad per controllare la velocità dei colpi Note Repeat. La velocità iniziale viene impostata quando si preme il pad. Mentre lo tieni premuto, puoi aumentare la pressione per aumentare la velocità o ridurla ridurre la velocità, ecc. È possibile disattivare Velocity nel menu Impostazioni, vedere "Impostazioni" a pagina 34.

Se riduci la pressione dopo il colpo iniziale, l'uscita di ripetizione della nota mantiene costante la velocità iniziale e cambia la velocità solo se si aumenta la pressione al di sopra dell'impostazione della velocità iniziale.

## **Funzionalità autonome**

## **Trasporre**

Ciò ti consente di suonare in tonalità diverse o di trasporre facilmente le idee. Transpose sposta le note di FLkey Mini sui tasti con incrementi di semitoni da 1 a 11 semitoni.

Per trasporre la tastiera, tieni premuto il pulsante Trasponi o tocca due volte per bloccare e quattro pad si illuminano di bianco. Quando i quattro pad centrali si illuminano di bianco, la tastiera è a un'intonazione standard senza trasposizione.

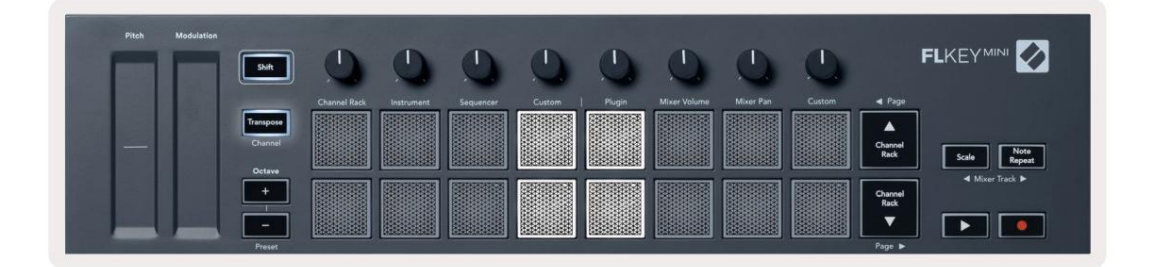

Puoi trasporre le chiavi usando uno di questi metodi:

- Abilitare Transpose e premere i pad 1-11 per trasporre la tastiera di 1-11 semitoni. Il i sei pad verdi mostrano che hai trasposto la tastiera +6 semitoni. numero di pad verdi accesi indica il numero di semitoni di trasposizione. Nell'immagine qui sotto
- rosso. • Tenere premuto Transpose e premere i pulsanti Octave +/-, durante la trasposizione verso il basso i pad si accendono
- Latch Transpose (tocca due volte il pulsante) e premi un tasto sulla tastiera.

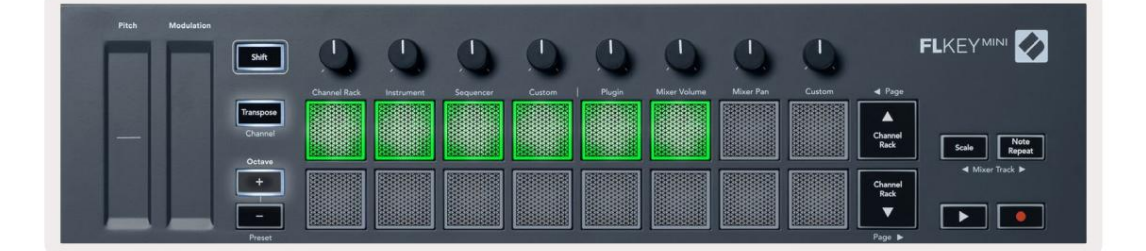

## **Octave Buttons**

Pressing the Octave buttons increments and decrements the keyboard octave by 1. The available octaves range from C-2 to C7.

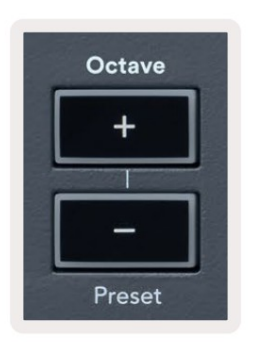

To reset the keyboard octave to 0, press the Octave +/- buttons at the same time. To reset the keyboard transposition to 0 shift, press the Octave +/- buttons at the same time or press any of the pads 12-16.

Hold Shift and press the Octave buttons to go to the next/previous preset on the currently selected native FL Studio plugin.

Hold Transpose and press Octave +/- to transpose the keyboard up or down in semitones. The pads light green to show semitones up or red to show semitones down.

## **Modalità scala**

modalità, il pulsante si accende per indicare che la modalità è attiva. La modalità Scala consente di impostare l'intera tastiera in modo che suoni solo le note in una scala selezionata. Questo ti permette di suonare la tastiera senza mai suonare una nota sbagliata! Premere il pulsante "Bilancia" per attivarlo

nota, tieni premuto il pulsante Scala (o tocca due volte per bloccare) e premi il tasto corrispondente nei tasti FL Ci sono due elementi in una scala, la nota fondamentale e la modalità scala. Per cambiare la radice della scala ottava più bassa:

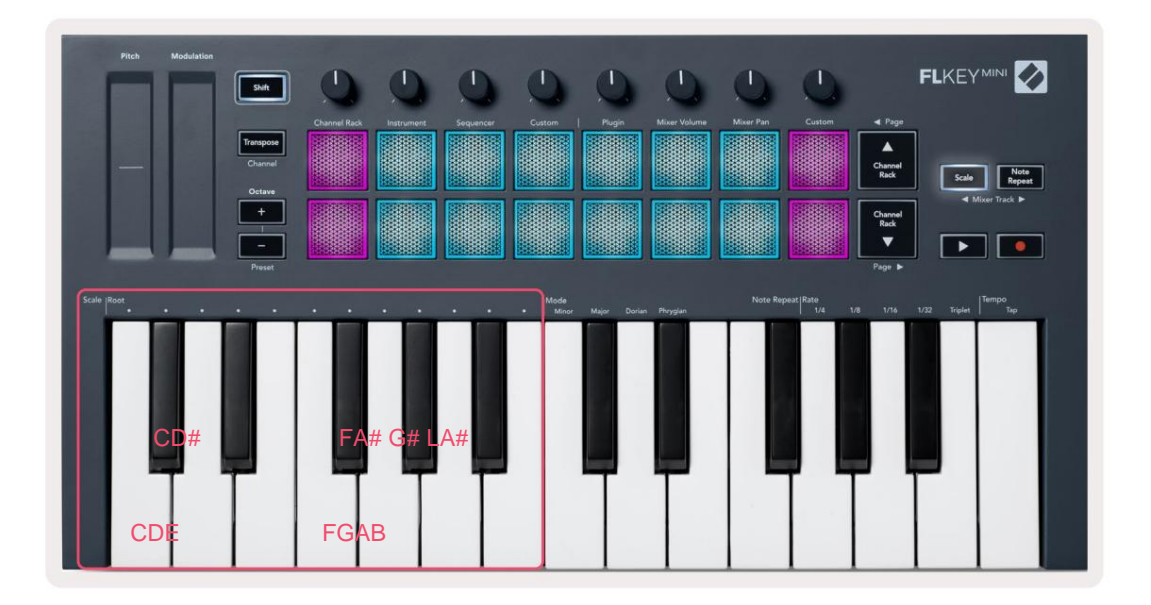

Per cambiare la modalità di scala, tieni premuto il pulsante Scala (o tocca due volte per bloccare) e premi il tasto sotto uno delle Modalità, le quattro modalità disponibili sono:

- Minore
- Maggiore
- Dorico
- Frigio

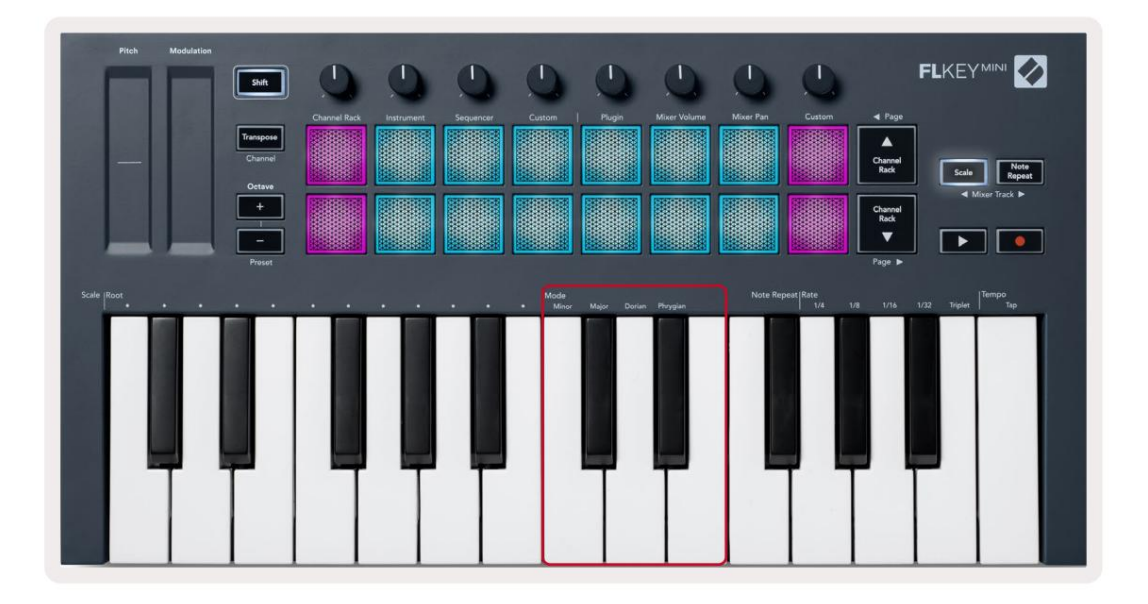

### **Pulsante Maiusc**

Il pulsante Shift consente di accedere alle funzioni stampate sul pannello frontale di FLkey. Quando si tiene premuto il pulsante Maiusc (o "Agganciare le pagine" a pagina 32) Sono disponibili le seguenti opzioni:

- premere un pad 1-16 per cambiare il canale MIDI. Canale (o Latch). I pad si illuminano di rosso con il pad più luminoso che mostra il canale MIDI corrente, • Canale (pulsante Transpose) – Per cambiare il canale MIDI del tasto FL, utilizzare il pulsante Shift e tenere premuto
- a disposizione. • Preset (pulsanti di ottava): tieni premuto Maiusc e premi i pulsanti di ottava su e giù per aumentare e diminuire i preset dei plugin nativi di FL Studio. I LED dei pulsanti si accendono per mostrare se la navigazione dei preset è
- Studio. • Pagina ÿ ÿ (pulsanti su/giù del rack dei canali) – Premere questi pulsanti per visualizzare la pagina a sinistra e a destra in FL
- Tracce del mixer di FL Studio. • Traccia Mixer Premere i pulsanti della traccia Mixer ÿ ÿ (Scala/Ripeti nota) per spostarsi a sinistra e a destra nella

## **Pagine di blocco**

accesso manuale alle pagine di controllo tra cui: È possibile bloccare le pagine di controllo aperte e accedere ai controlli per tali modalità. Questa caratteristica dà single

- Controlli Scala, Ripeti nota
- Impostazione della trasposizione
- Nota Ripeti
- Funzioni di spostamento come la selezione del controllo rotante e il canale MIDI.

#### **Pagine di controllo**

pulsante di nuovo e controlli rotanti. Per tornare al normale funzionamento e uscire dalla pagina dei controlli, premere la pagina dei controlli Premi due volte il pulsante Pagina di controllo e i controlli appaiono e rimangono accessibili sui pad

#### **Controlli di trasposizione**

Per bloccare i controlli Transpose, premere due volte Transpose. I controlli Transpose si aprono e rimangono accessibili sui pad. Il pulsante Trasponi lampeggia per mostrare che è aperto. Per tornare al normale funzionamento, o per uscire dai controlli Transpose, premere Transpose o Shift.

### **Comandi del cambio**

Per bloccare i controlli Shift, premere due volte il pulsante Shift. I controlli Shift si aprono e rimangono accessibili sui pad. Il pulsante Maiusc rimane acceso per indicare che è attivo. Per uscire dai controlli, premere Maiusc. Dopo aver bloccato i controlli Shift, è possibile bloccare i controlli del canale MIDI. Per fare questo doppio premere Trasponi. Per uscire dai controlli del canale MIDI, premere Transpose o Shift.

## **Modalità e componenti personalizzati**

Le modalità personalizzate consentono di creare modelli MIDI unici per ciascuna area di controllo. Puoi creare modelli e inviarli a FLkey da Novation Components.

Per accedere a Components, visitare [components.novationmusic.com](http://components.novationmusic.com) utilizzando un browser Web MIDI abilitato (consigliamo Google Chrome o Opera). In alternativa, scarica la versione standalone dei componenti dalla pagina del tuo account Novation.

#### **Modalità personalizzate**

Puoi configurare pentole e pad di FLkey per inviare messaggi personalizzati utilizzando Novation Components. Ci riferiamo a queste configurazioni di messaggi personalizzati come Modalità personalizzate. Per accedere alle modalità personalizzate, premere Shift e i pulsanti Custom Mode Pad.

Senza personalizzare nulla, la modalità pot personalizzata predefinita invia già messaggi. È possibile utilizzare la funzione FL Studios Multilink to Controllers per assegnare i potenziometri ai parametri in FL Studio.

a disposizione. In modalità standalone, Channel Rack, Instrument, Sequencer, Plugin e Mixer: Volume/Pan non lo sono

#### Pentole

Pulsante personalizzato. Puoi impostare il numero CC per un piatto in Componenti. FLkey ha una modalità personalizzata pentola. Per accedere a queste modalità personalizzate, tieni premuto Maiusc e premi la modalità Pot

Senza personalizzare nulla, la modalità pot personalizzata predefinita invia già messaggi. È possibile utilizzare la funzione FL Studios Multilink to Controllers per assegnare i potenziometri ai parametri in FL Studio.

#### Pastiglie

È possibile impostare i pad per inviare note MIDI, messaggi di Program Change e messaggi CC (Control Change). utilizzando Componenti. FLkey ha una modalità personalizzata pad. Per accedere a questa modalità personalizzata, tieni premuto Maiusc e premi il pad personalizzato.

## **Impostazioni**

Per accedere alla pagina delle impostazioni, tieni premuto il pulsante Shift mentre accendi FLkey Mini. Una volta tu dopo aver apportato modifiche alle impostazioni, premere il pulsante play ÿÿ sui controlli principali del tasto FL. Il tasto FL mantiene le modifiche alle impostazioni durante i cicli di alimentazione. La pagina delle impostazioni su FLkey Mini viene visualizzata con la seguente disposizione dei pad.

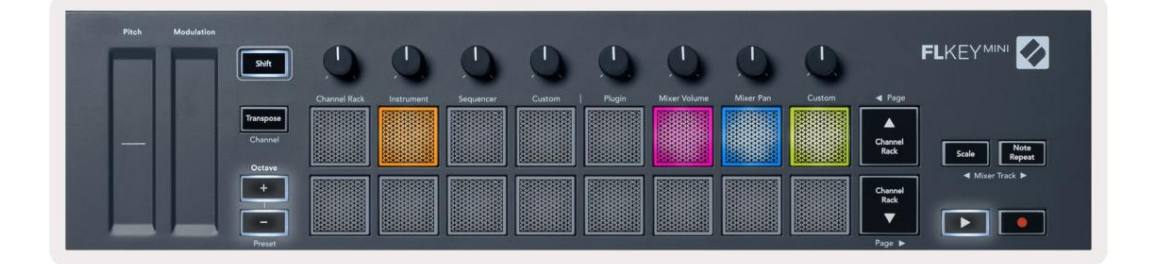

LED più luminosi in un ambiente luminoso. È possibile regolare tutti i LED sul tasto FL per adattarli al proprio ambiente, ad esempio si potrebbe desiderare il

Per modificare la luminosità del LED, nella pagina delle impostazioni utilizzare il pulsante Octave up per aumentare il luminosità e il pulsante Octave Down per diminuire la luminosità.

#### **Velocità del pad**

Per attivare o disattivare il controllo Pad Velocity, premere il pad arancione (il secondo da sinistra) nella pagina delle impostazioni. Quando sono scarsamente illuminati, i pad emettono una velocità costante di 127. Quando il pad è completamente acceso, l'intera gamma di velocità viene inviata dai pad.

### **Uscita MIDI Clock**

È possibile scegliere di abilitare/disabilitare un segnale MIDI Clock dall'uscita MIDI del tasto FLkey. Ciò è utile per rimuovere segnali tempo/clock indesiderati quando si utilizza FLkey Mini come tastiera controller per apparecchiature MIDI esterne come drum machine, sintetizzatori e sequencer.

Per attivare o disattivare il MIDI Clock, premere il pad rosa (6° da sinistra). Quando è scarsamente illuminato, l'uscita MIDI fisica non invia segnali di clock MIDI. Quando è completamente accesa, l'uscita MIDI invia segnali MIDI Clock.

#### **Modalità Las Vegas**

La modalità Vegas è disattivata per impostazione predefinita. Se il tasto FLkey è inattivo per cinque minuti, entra in modalità Vegas. In questa modalità, i colori scorrono sui pad indefinitamente finché non si preme un pad, un pulsante o un tasto. Per attivare e disattivare la modalità Vegas, premi il pad blu (7° da sinistra). Il pad si illumina di blu brillante per mostrare che la modalità Vegas è attiva.

## **Inizio facile**

Puoi attivare e disattivare la modalità Easy Start. Questo è attivo quando usi per la prima volta il tasto FLkey. Il processo Easy Start ti dice quando disattivarlo. Per utilizzare tutte le funzioni di FLkey, assicurati che questo pad sia scarsamente illuminato.

## **Peso e dimensioni**

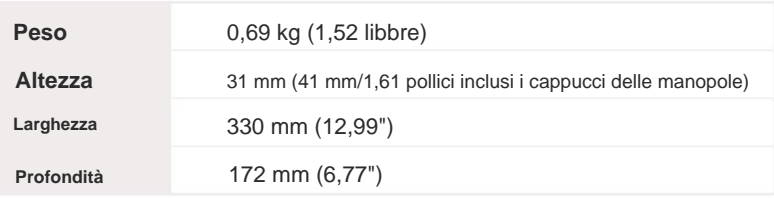

### **Risoluzione dei problemi**

Per assistenza su come iniziare con la tua FLkey, visita:

[novationmusic.com/get-started](http://novationmusic.com/get-started)

Se hai domande o hai bisogno di aiuto in qualsiasi momento con il tuo FLkey, visita il nostro Centro assistenza.

Qui puoi anche contattare il nostro team di supporto:

[Support.novationmusic.com](http://Support.novationmusic.com)

## **Marchi**

Il marchio Novation è di proprietà di Focusrite Audio Engineering Ltd. Tutti gli altri marchi, prodotti e nomi di società e qualsiasi altro nome registrato o marchio menzionato in questo manuale appartengono ai rispettivi rispettivi proprietari.

## **Disclaimer**

Novation ha adottato tutte le misure per garantire che le informazioni qui fornite siano corrette e complete. In nessun caso Novation si assume alcuna responsabilità per eventuali perdite o danni al proprietario dell'apparecchiatura, a terzi oa qualsiasi apparecchiatura che possa derivare dall'uso di questo manuale o dell'apparecchiatura in esso descritta. Le informazioni fornite in questo documento possono essere modificate in qualsiasi momento senza preavviso. Le specifiche e l'aspetto possono differire da quelli elencati e illustrati.

## **Copyright e note legali**

Novation è un marchio registrato di Focusrite Audio Engineering Limited. FLkey è un marchio di Focusrite Audio Engineering Plc. 2022 © Focusrite Audio Engineering Limited. Tutti i diritti riservati.

#### **Novazione**

Una divisione di Focusrite Audio Engineering Ltd.

Windsor House, Turnpike Road

Cressex Business Park , Alto Wycombe

Buckinghamshire, HP12 3FX

Regno Unito

Tel: +44 1494 462246

Fax: +44 1494 459920

e-mail: sales@novationmusic.com

Web: www.novationmusic.com

#### **Attenzione:**

si verifica, ripristinare l'unità rimuovendo e quindi ricollegando il cavo USB. Il normale funzionamento dovrebbe Restituzione. Una forte scarica elettrostatica (ESD) può influire sul normale funzionamento di questo prodotto. Se questo